# **Руководство по эксплуатации Балансирующий робот Yahboom Balance Robot с контроллером, совместимым со средой Arduino**

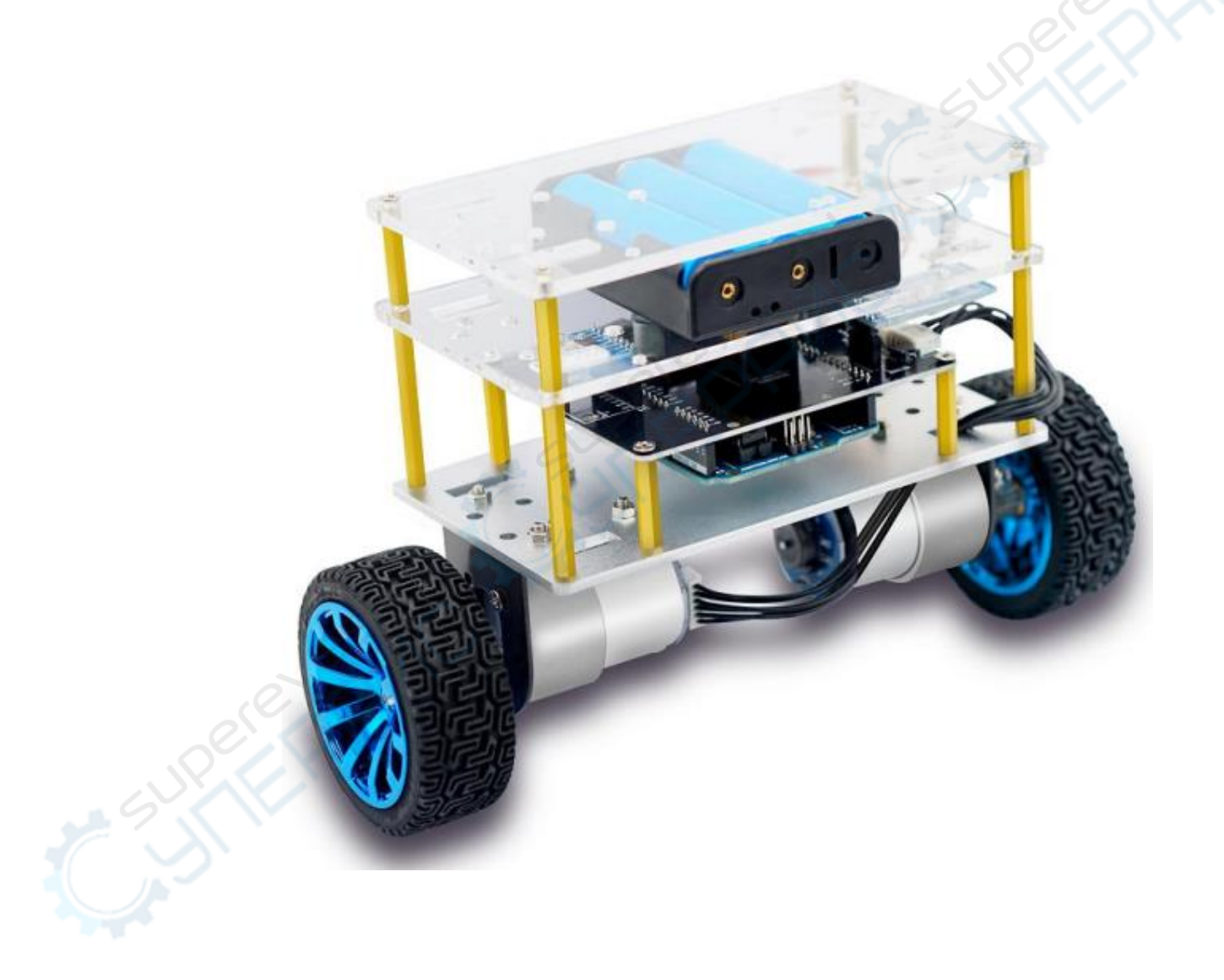

**Shenzhen Yahboom Technology Co.Ltd**

# **Инструкция**

### **Установка батареи**

- 1. Снимите верхнюю панель устройства.
- 2. Установите три батарейки типа 18650 в батарейный отсек.
- 3. Установите на место верхнюю панель устройства.
- 4. Для обеспечения питания устройства вставьте зеленый штекер батарейного отсека в зеленый разъем расширительной платы.

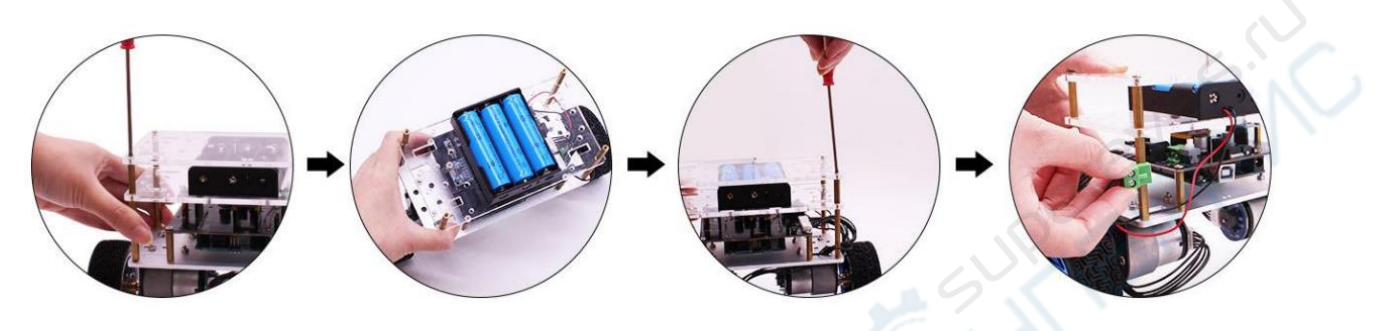

# **Начало работы**

- 1. Разместите робота на гладкой поверхности и придерживайте одной рукой перпендикулярно поверхности – на 90°.
- 2. Другой рукой нажмите кнопку питания.
- 3. После включения придерживайте робота 3-5 секунд до достижения баланса робота.

Обратите внимание, что в ходе работы робот не сохраняет полную статичность, так как баланс робота достигается за счет легких движений назад и вперед.

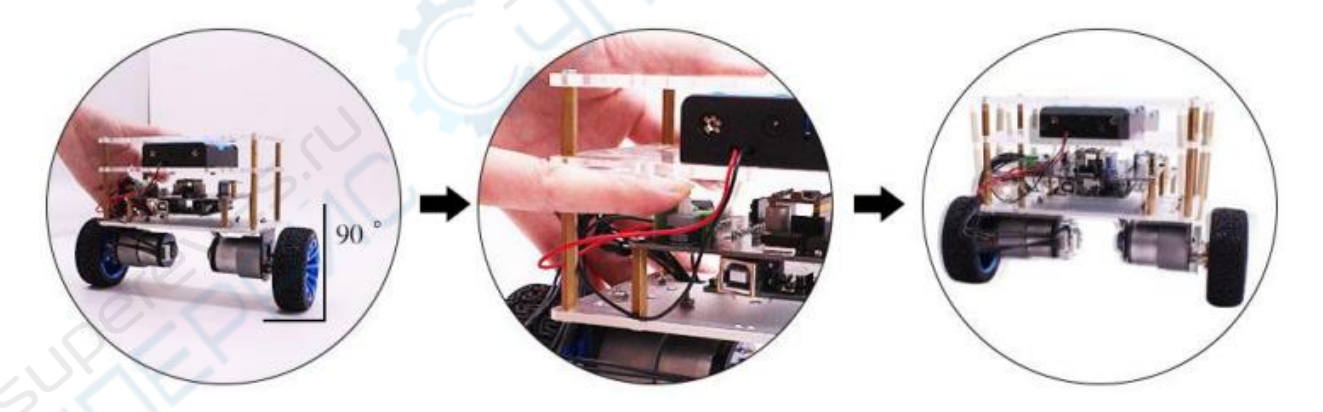

#### **Bluetooth соединение**

Перед соединением установите Bluetooth APK по следующей ссылке, во вкладке «ДОКУМЕНТАЦИЯ И ПО»:

[https://supereyes.ru/catalog/konstruktory\\_robot\\_kit\\_rrobototehnicheskie\\_nabory/balansiruyushchiy\\_rob](https://supereyes.ru/catalog/konstruktory_robot_kit_rrobototehnicheskie_nabory/balansiruyushchiy_robot_arduino_balance_robot/) ot arduino balance robot/

## **Дистанционное управление по Bluetooth**

1. Убедитесь, что HC-06 Bluetooth модуль включен (на модуле мигает индикатор).

2. Подключите мобильный телефон, найдите строку HC-06 Bluetooth device(98: xx:xx:xx), введите пароль 0000 или 1234 (в данный момент доступно только для Android устройств).

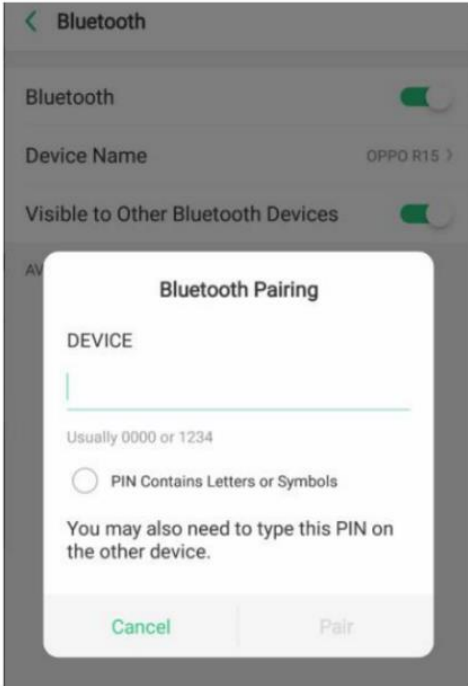

3. Зайдите в мобильное приложение, нажмите на кнопку "Bluetooth scan", выберите HC-06 Bluetooth модуль, соединенный с адресом (98: xx:xx:xx). Для подключения нажмите "connect" (всё это время на Bluetooth модуле должен гореть индикатор), после подключения робот готов к дистанционному управлению.

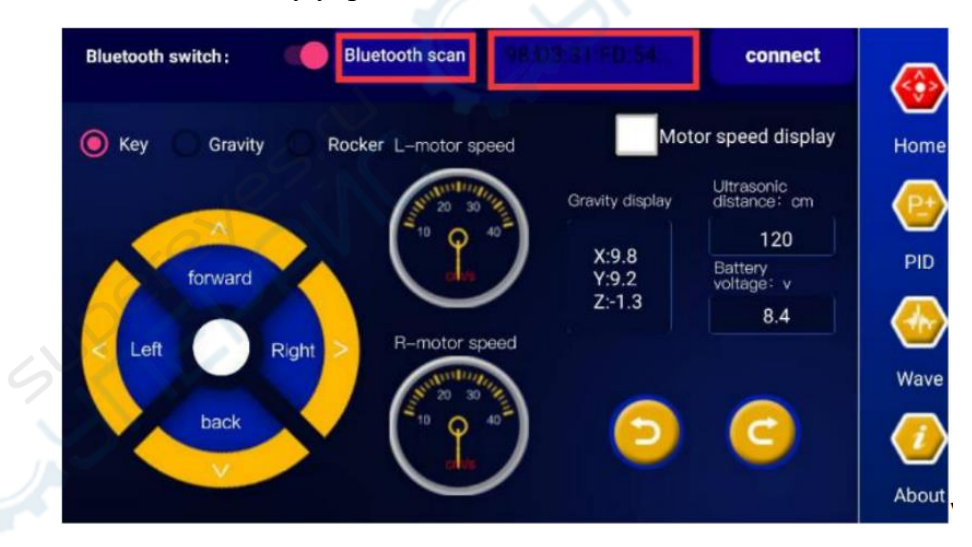

4. Интерфейс приложения удобен для дистанционного управления с помощью мобильного телефона: кнопки вперед (forward), назад (backward), влево (left turn), вправо (right turn) и тд. Также можно переключаться между разными режимами управления.

5. Нажмите кнопку «Gravity» для перехода робота в гравитационный режим управления.

- 6. Нажмите кнопку «Rocker» для перехода робота в балансировочный режим управления.
- 7. . Нажмите кнопку «PID» для просмотра текущих PID-параметров робота.

8. Нажмите кнопку «Wave» для просмотра текущих параметров гироскопа, ускорения и напряжения.

9. Для отключения от Bluetooth нажмите кнопку «disconnect» в верхнем правом углу экрана. (после отключения индикатор на Bluetooth модуле замигает и дистанционное управление роботом через мобильное приложение будет недоступно).

#### **Важно**

- 1. После установки робота необходимо убедиться, что подключение осуществляется через VCC, GND, POWER и ничего не перепутано, в противном случае есть вероятность короткого замыкания и перегорания платы управления и микросхем.
- 2. Используйте адаптер питания той же фирмы или соответствующий требованиям (напряжения и тока) и батарею (модель: 18650, стандартное напряжение: 3,7V) или литиевый аккумулятор с общим напряжением 12,4V.
- 3. Если робот не используется, отключите его и выньте зеленый штекер из разъема, во избежание перезаряда аккумулятора и выхода его из строя.
- 4. Перед началом работы убедитесь, что выполнены все рекомендации, данные в инструкции, в противном случае робот не сможет сохранять баланс.
- 5. Перед самостоятельной установкой программы убедитесь, что с Bluetooth порта снят колпачок-перемычка, так как Bluetooth модуль использует последовательный порт IO, порт  $RX < 0$  and  $TX > 1$  вместе с макетной платой Arduino. Если после установки программы вам необходимо использовать Bluetooth, установите колпачок-перемычку на место.
- 6. Что делать, если робот после включения не сохраняет баланс, а индикатор модуля стал тусклым?

Решение: вероятнее всего робот необходимо зарядить, действуйте в соответствии с п.2.

7. Что делать, если после запуска робот не реагирует на команды, но индикатор ярко подсвечен?<br><u>Решение</u>: Установите програм.<br>Дирение (2004)

Решение: Установите программу, предварительно выполнив п.5.